*Key articles..... Key articles.....*

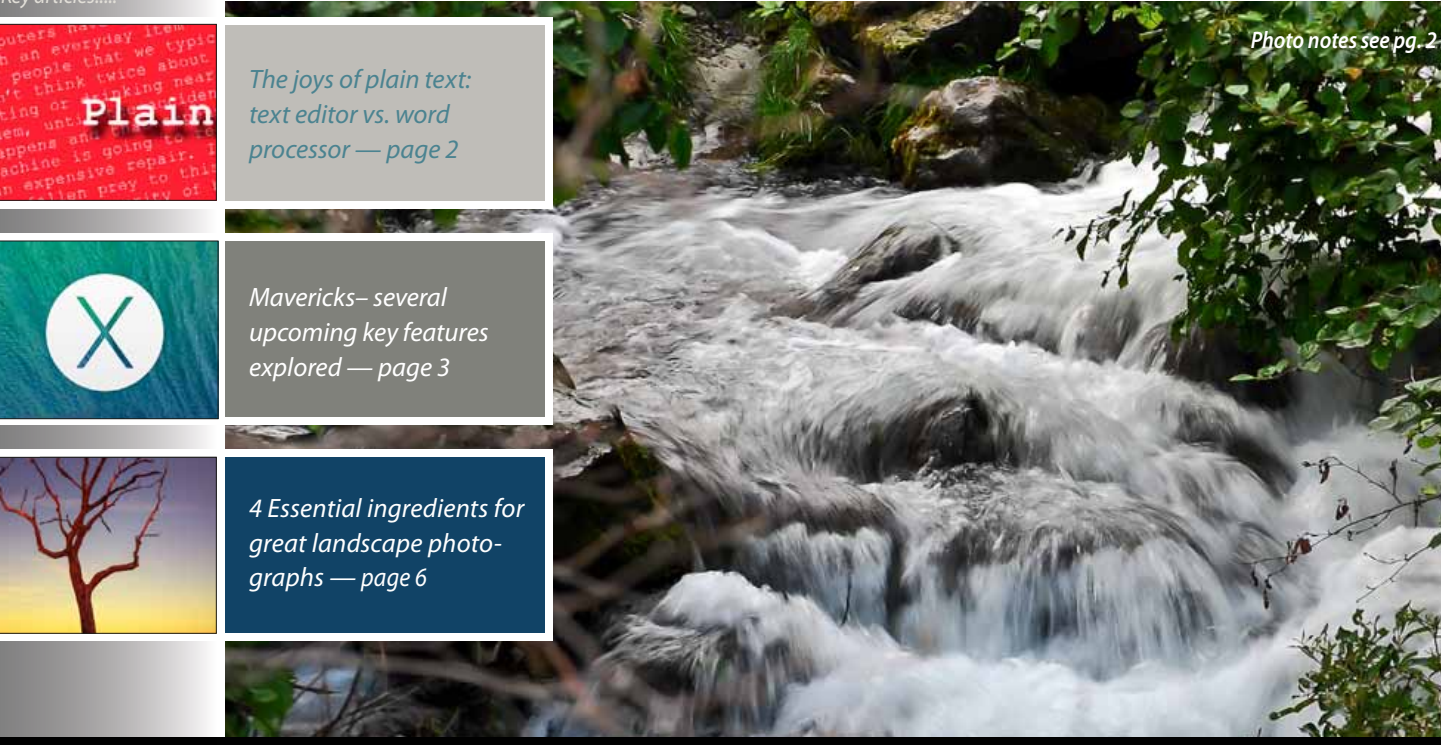

# **GSH**

Macintosh | iPad | iOS Ocala Macintosh User Group A Community of Apple Users

#### *Dedicated to the memory of Judy Rankin*

#### *Next Meeting - August 13th, 2013: 7 PM Local Repair Facilities, by NC Sizemore*

ing notes to the website. Also, I would like to thank Dr. Angie Yoder for her presentation on her favorite iOS Tips and Tricks. By the way Angie volunteered for this presentation, we appreciate it and hope to see more of her in the future. All in all it was a very good program that was well attended by both current members and guests.

Thanks also goes to Burt Stephens, our Program Director for selecting and scheduling this presentation by Dr. Putzeys and Dr. Carrascuso. Although this program was not one of our traditional topics, it was an optimal balance of general interest coupled with Apple Product and Services, as both Roberto and Luis are Apple users. Given the popularity of this I am sure Burt will be looking for similar content for future programs. If you have a suggestion, please don't hesitate to contact him with your thoughts.

In addition to our program, we were able to recognize Tim Rankin as our club's newest life-time member. Given all of the time and effort Tim has put in to this club we hope this token of our appreciation will demonstrate the value we place on his long term contributions. Once again, Tim thanks for all you've done.

Looking forward to our next meeting on Tuesday, August 13, 2013 at 7 PM, our current past president, NC Sizemore will present Local Repair Facilities, followed by Phil Davis with Mac Tips and Q&A. As Apple Users, we enjoy the industry's more reliable hardware and software system, but unfortunately occasionally things do go wrong and when they do it would be nice to know where to find available support. Hope to see all of you at our next meeting.

*–Bobby Adams,* President

August 2013 | **MUGSHOT** Newsletter | **1**

**FULL SCREEN** 

*A message from the prez—* 

On the Apple front, progress continues toward the release of the new Apple hardware and software announced at the June WWDC. Several new pieces of hardware, MacBook Air and Airport Extreme Base Station have been released. On the software side, beta versions of iOS 7 and

iWork for iCloud have been released. Along with the items announced at the WWDC, rumors are very active about other surprises for this fall, including an iWatch, iPhone G5S, iPad G5 (possible 13" screen), etc. Regardless of what actually is released, it seems clear that Apple is working hard to maintain its market leadership.

Thanks goes to Dr. Roberto Putzeys and

Dr. Luis Carrascuso for their presentation at our last meeting. Their presentation on recommended sources of medical information, i.e., websites, programs and applications, was well received by the members attending the meeting. For those of you who may have missed this presentation or would just like to review the material, Phil Davis, our Website Administrator has posted the meet-

## *The Joys of Plain Text<sup>1</sup> by Phil Davis*

**A***re you locked into old habits that are sometimes hard to change? The habit that I want to discuss here is the habit of always opening a word processing program on your Mac to create simple notes, lists, agendas, ideas, etc. I suggest that a better way for many tasks is to use a Text Editor to create Plain Text.*

## **Text Editor vs. Word Processor**

A big part of the problem is that we're often using the wrong tool to create our words. When ready to write, the majority of us will open a word processor like Microsoft Word, Apple Pages, or LibreOffice rather than a text editor like Text Edit on the Mac. We do this even if we're simply drafting an email or jotting down notes to ourselves.

The problem actually lies in the name. A word processor, while capable of being used for the creation of words, is actually optimized for formatting text in order to be printed or read. Whereas a text editor is more focused on the creation and editing of your words.

Since most simple documents use a standard font, size and spacing and don't include tables, images, or advanced formatting, a word processor is often overkill. While a word processor can be useful for creating beautifully formatted documents, for everyday use, they're more of a habit than a benefit. By switching to plain text, you immediately see the benefits.

#### **What is Plain Text?**

Plain text files are exactly what they say on the box, a file that only includes your text with no additional formatting. You can open these files in any text editor or word processor and they will look the same. This changes the minute you start getting into basic formatting and proprietary files such as Microsoft Word's DOCX, or even basic, rich-text formatting such as bold and italics can limit your options.

As David Sparks pointed out in his Macworld article on plain text:

*"Although modern word processing programs can do some amazing things—adding charts, tables, and images, applying sophisticated formatting—there's one thing they can't do: Guarantee that the words I write today will be readable ten years from now."*

Anyone who has tried to open an old Multimate, Word Perfect, MS Works, Claris Works, or Apple Works file will understand the problem. Even documents created in older versions of MS Word and Apple Pages can cause problems in the current versions of the programs.

## **Plain Text vs. Formatted Text**

Since the majority of us usually use a standard font, size and spacing on our printed docu-

1– Note: Part of this tip was taken from A Plain Text Primer, by Michael Schechter of *[bettermess.com](http://bettermess.com/)*.

ments a word processor is often overkill. Word processors can be useful for creating beautifully formatted documents with embedded images and tables, but for everyday use, they're more of a habit than a benefit. Try switching to plain text for a while and see the benefits.

**Plain Text is Portable** - The files are smaller allowing for large libraries of text files to move quickly from a folder in the cloud (e.g. Dropbox or iCloud) to your device of choice. They also take up far less room on your hard drive than more robust file formats.

**Plain Text is Flexible** – Mac user? Windows user? iOS? Android? Palm? Word? Pages? It doesn't matter what you chose to use. There is no file incompatibility when it comes to plain text and because of that there's no broken formatting or files that cannot be opened. There are many good editors for all these platforms.

**Plain Text is Ubiquitous** – This combination of portability and flexibility ensures that you will always have access to all of your words, wherever you are on whatever device you find yourself working on in a format that can be compactly stored both on your device and in the cloud.

**Plain Text is Timeless** – The text files you create today can be read by your grandchildren long after anybody can remember what a DOCX file or a PAGES file is and what program to use to open it.

#### **Learn More**

- *[Forget fancy formatting: Why plain text is best | Macworld](http://www.macworld.com/article/1161549/forget_fancy_formatting_why_plain_text_is_best.html)*
- *[Plain Text Primer: nvALT 101](http://bettermess.com/plain-text-primer-nvalt-101/)*

## **Plain Text Apps**

There are many good apps to available for Macs and iOS devices. I'll just mention a few here, but will provide a more complete list on the OMUG Tech Blog later.

• **TextEdit** – This is always a good start because it is available on all our Macs. However by default TextEdit saves files as Rich Text Format (RTF). While fairly universal, RTF files are not true plain text— they include some simple formatting. You can always change RTF to text by using **仚**器T.

• **nvALT** – This free program is one of my favorites and one that I use constantly. It is easy to use, fast, searchable and the files are automatically saved. I save my nvALT files in a Dropbox folder for easy access from my other computers and mobile devices.

*[Get the nvALT 2.2 public beta.](http://brettterpstra.com/2012/02/28/nvalt-2-2-public-beta/)*

• **Byword 2** – Simple and efficient text editing for Mac, iPhone and iPad. *I created this article with Byword*. *[Byword web site](http://bywordapp.com/)*. M

**On the cover:** Here we are in the dead of summer and what better way to cool off than to *absorb the image of a fast running 32-degree glacial fed creek* as it cascades over the mountainside rocks coursing its way to Cook Inlet, Alaska. *Ahhh! —photo by A. Sypher*

# **OS X Mavericks**

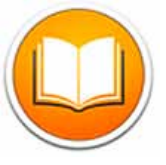

*iBooks— the Mac joins the book club* OS X Mavericks begins a new chapter in the iBooks

story. Now the books you've already downloaded on your iPad, iPhone, or iPod touch will automatically appear in iBooks on your Mac. And there are over 1.8 million more in the iBooks Store, ready for you to download with just a few clicks. Reading books is every bit as intuitive as it is on an iOS device — turn pages with a swipe, zoom in on images with a pinch, or scroll from cover to cover. If you're a student hitting the books, keep as many open as you like and search through them with ease. When you quote an excerpt while writing a paper, iBooks adds a citation for you. And when you take notes, highlight passages, or add a bookmark on your Mac, iCloud pushes them to all your devices automatically. That way you have them on whichever one you take to class. iCloud even remembers which page you're on. So if you start reading on your iPad, iPhone, or iPod touch, you can pick up right where you

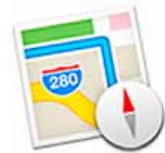

## *Maps— Now on your Mac*

Now you've got the whole world on your desktop. The

Maps app lets you use every pixel of your display to explore new destinations, and it takes full advantage of the graphics power of your Mac. So zooming is incredibly smooth and responsive. Text and details are crisp and easy to read. And you get gorgeous views such as Flyover, a photo-realistic, interactive 3D experience that lets you soar high above select cities. Maps makes it simple to get information on local points of interest like restaurants and hotels, showing you phone numbers, photos, and even Yelp reviews. It's also easy to get there on time, thanks to point-to-point directions, real-time traffic conditions, and suggested alternate routes. When you're ready to go, send your map to your iPhone for voice navigation on the way.1 With OS X Mavericks, maps are built into Mail, Contacts, and Calendar, too. So wherever you see an address, you can see it on a map, just like that.  $1(iOS7)$ 

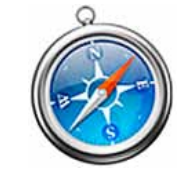

## *Safari— Easily get to the places you go to most and will want to go next*

Safari in OS X Mavericks delivers blazing performance and introduces breakthrough technologies. Innovative features make it simple to return to sites you visit often and discover new sites as well. Shared Links in the new Sidebar shows links posted by people you follow on Twitter and LinkedIn, so you can keep up with the latest interesting content. And with the redesigned Top Sites, it's easy to organize your favorites. There are also unique advancements under the hood. Thanks to the new Nitro Tiered JIT and Fast Start technologies in Safari, the web pages you visit feel snappier and more responsive. Browsing the web can take a toll on battery life, but with new power-saving technologies, you won't waste energy on web pages in the background or plug-in content you don't want to see. In OS X Mavericks, Safari is simply the best way to surf.

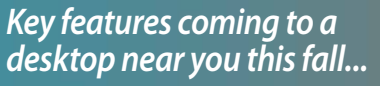

*Tags— Wherever you keep your files, keep the* 

## *right ones together*

Tags are a powerful new way to organize and find your files, even documents stored in iCloud. Simply tag files you want to organize together with a keyword, like "Important." Then when you want to find those files, just click Important in the Finder sidebar or enter it in the search field. Tag a file once, or give it multiple tags to assign it to multiple projects. If you have documents stored in multiple iCloud libraries, tags let you group them together into projects. So if you're planning an event, you could tag the guest list you saved in Numbers, the flyer you designed in Pages, and the presentation you created in Keynote, and see them all with just one click — organized as a single project in a single Finder window.

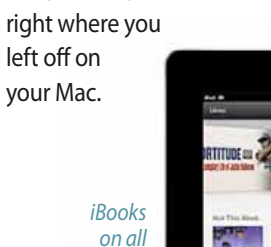

*your devices* 

ês e

 $\begin{tabular}{ccccc} \top & \end{tabular} \begin{tabular}{ccccc} \multicolumn{2}{c|}{\multicolumn{2}{c|}{\multicolumn{2}{c|}{\multicolumn{2}{c|}{\multicolumn{2}{c|}{\multicolumn{2}{c|}{\multicolumn{2}{c|}{\multicolumn{2}{c|}{\multicolumn{2}{c}}}}}} \end{tabular} \begin{tabular}{ccccc} \multicolumn{2}{c|}{\multicolumn{2}{c|}{\multicolumn{2}{c|}{\multicolumn{2}{c|}{\multicolumn{2}{c|}{\multicolumn{2}{c|}{\multicolumn{2}{c|}{\multicolumn{2}{c|}{\multicolumn{2}{$  $+1$ ORTITUDE ineak peeks **afgadja**  $\vec{r}$ **KIDS BOOKS** KIDS BOOKS **MOON DE BROOK MOOG RE** 

## *iCloud Keychain— Your passwords. Stored, encrypted, and automatically entered.*

Remembering your passwords can be a real pain. But now iCloud Keychain remembers them for you. It stores your website user names and passwords on the devices you've approved, protects them with robust 256-bit AES encryption, and keeps them up to date on each device. And it automatically fills them in whenever and wherever you need them.<sup>1</sup> The new Password Generator suggests unique, hard-to-guess passwords for your online accounts. iCloud Keychain works with credit card information too, so checking out is a snap. Juggling passwords has never been so simple. Because now you don't have to. M  $1(1057)$ 

## *Understanding Graphic File Formats by: Stephen Romaniello of Sign & Digital Graphics, May 2013 issue*

*What are graphic formats? What's the difference between them, and how do you know which one to choose when saving an image? JPG, TIFF, EPS, PDF, GIF and PNG, are some common extensions at the end of a file name that represent how a digital image is encoded. Compression schemes found in each format offer key features that affect the efficiency of a file and sometimes even how an image appears. There are essentially two types of compres-*

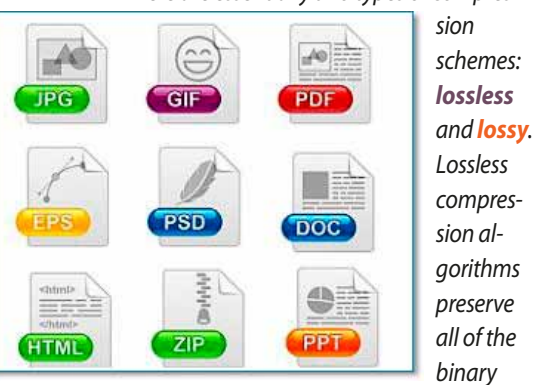

*information. When the image is saved and then reopened and resaved, there is no loss of image quality. Lossy compression algorithms, while efficiently reducing file size, may compromise image quality.*

*Here are descriptions of the most common graphic formats that are likely to be encountered in a normal graphics environment and when you might consider choosing them.*

• **JPEG (Joint Photographic Experts Group)—** JPEGs efficiently compress images while allowing a choice of quality. JPEG can also be expressed as the three digit extension JPG, depending on the platform. JPEG stores information as 24 bit color. At its highest quality it produces no compression, but the degree of compression is adjustable. JPEGs are useful for archiving flattened images to readonly media. However, when they are opened, altered and saved, they can deteriorate with each saved version.

• **TIFF (Tagged Image File Format)—** This universal format can be lossless or lossy. Usually TIFFs are saved either without compression or in a lossless scheme called LZW (Lempel Ziv Welsch) that applies limited compression. TIFF is among the best quality output from digital cameras and for large-format prints. TIFF can also be used as a work-inprogress storage format because it supports most of Photoshop's features (like layers).

• **EPS (Encapsulated Postscript)—**These files are more or less self-contained, Post-Script documents that describe an image or drawing and can be placed within another document generated by a postscript compatible program like Adobe Illustrator or InDesign. At minimum, an EPS file contains a bounding box that contains the image described by the EPS encoding.

• **PDF (Portable Document Format)— PDF** is a universal format for document exchange that is used to represent the appearance of a document independent of the software in which it was created regardless, of platform. A PDF file renders a complete description of a fixed-layout, flattened document, including the text, fonts, graphics, pictures and other information needed to display it.

• **GIF (Graphics Interchange Format)— GIF** images use a color look up table (CLUT) to distill the 16,777,216 colors of the original image into an image containing a maximum of 256 colors. Sometimes GIF applies the closest color in the CLUT to represent each pixel, and sometimes it uses dithering to adjust color of adjacent pixels to better simulate blended colors. GIF format also supports animation. An image with a sequence of layers can be converted to GIF to produce a simple animation for web publications.

• **PNG (Portable Network Graphic)—** This relatively new format is lossless and maintains quality with limited compression. PNG finds recurring patterns in an image that it can use to compress file size. It uses a lossless two-stage compression scheme known as Deflate. PNG was originally created to improve upon and replace GIF as an image-file format. PNG supports palette-based images with palettes of 24-bit or 32-bit RGB colors and grayscale images. PNG is used as a web format or a screen capture format and not for professional-quality print graphics, as it does not support non-RGB color spaces such as CMYK. **M** 

*How do I eject a CD from my Mac? by Tom Nelson, [About.com Guide](http://macs.about.com/od/faq1/f/ejectcddvd.htm) Question: How do I eject a CD from my Mac? I inserted a CD into my Mac, and now I can't figure out how to eject it. Where is the eject button?*

*Answer: A Mac doesn't have an external eject button on its CD/DVD drive. Instead, it offers several options for ejecting a CD or DVD. Here are the most common.*

• All Apple keyboards have an eject key, usually located in the upper right corner of the keyboard. Press the eject key to eject the CD or DVD from the drive.

• On any keyboard, press and hold the F12 key until the CD or DVD is ejected from the drive. This may take several seconds.

• Click on the desktop icon for the CD or DVD, and drag it to the trash.

• Some applications, such as iTunes, Disk Utility, and Toast, have an eject command in a menu or toolbar. Launch the application and use the eject command to eject the CD or DVD.

*When all else fails, click and hold the mouse or trackpad button while restarting your Mac.* M

*iOS 7 Preview by Kyle Simpkins of Smalldog* iOS 7 is a new operating system that is a pretty good-sized overhaul to Apple's previous OS, marking the first major change to the iPhone interface. Having had the pleasure of getting to play with the new operating system I have to say that it is an excellent upgrade. There are a lot of new tweaks and graphic changes that enhance the user experience.

One of the main improvements is what's been changed about multitasking. Instead of just showing you the icons of the applications that are suspended, it gives you the page of the application so you can see where you left off. It's easier to decide you didn't want to close an app if you can see what you were doing at the time of switching apps.

Another feature I use all the time is the Control Center; swipe up just like you swipe down for the Notification Center and you have access to all your options and the most useful apps preinstalled in the OS. There is even a preinstalled flashlight! You no longer have to download an app just to see in the dark.

Currently there are a few graphical glitches, but it is a *beta* after all. Overall, I'm impressed with the direction of iOS 7 , and yes, there are a few similarities between iOS 7 and some other OS's out there. *[Preview it here.](http://www.apple.com/ios/ios7/)*

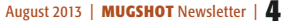

# **MEMBER'S**<br> *Canon 20D* digital camera, **Camera,** *Cambre 20D* **digital camera,** *Cambre 20D* **digital camera,** *Cambre 20D* **digital camera,** *Cambre 20D* **digital camera,** *Cambre 20D* **digital camera,** *Cambre 20D* **digital camera,**

*Equipment & Software used:*

## *Phil Davis– Artist/Photographer*

This showcase has a two-fold purpose. *First*, it shows a side of Phil that many may not be aware of. Apart from his usual persona of OMUG's "resident techie" he has a strong artistic flair to working with and seeing images.

**Second**, Phil and I (your editor) are challenging you to identify just what you think certain image numbers are, or where they are.

## *Questions*—

What is the object in photo 1. What do you think photo 2 is showing? Photo 4– where is this bridge? Photo 6– where will you find this strong abstract view in Ocala? *Editor's note— answers on page 8.*

*Photo 3* is an Eschler-like diagram created in Photoshop. Phil created it when he was active in a club called Digigroup. "I was using 3D transform filters, image cascade, image rotation, gradients, multiple layers and perhaps a few other tricks that I don't remember. *Image 5* is a beautiful Photoshop rendition of the bridge shown in photo 4.

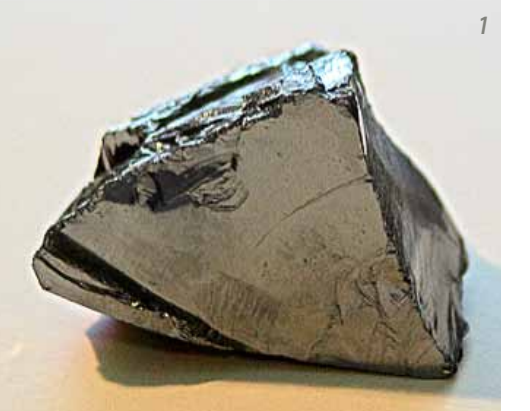

*5*

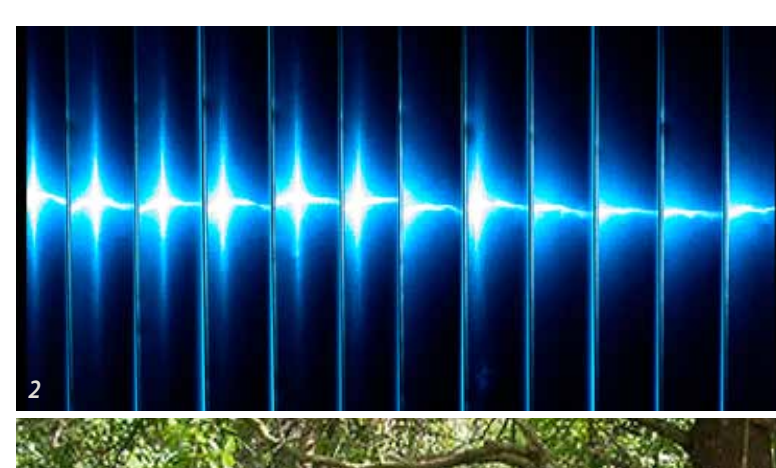

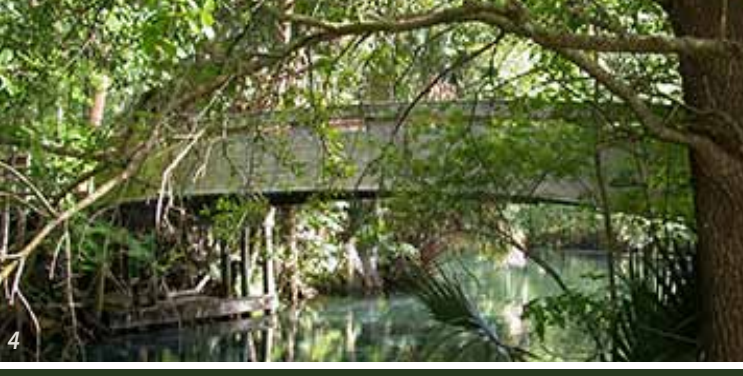

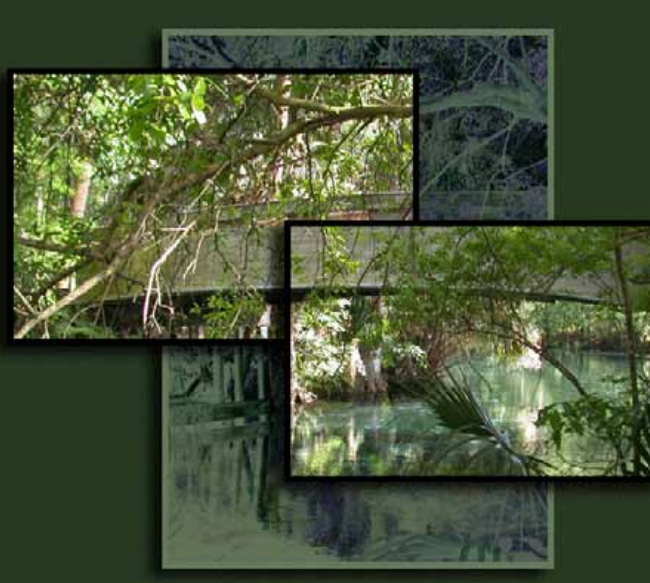

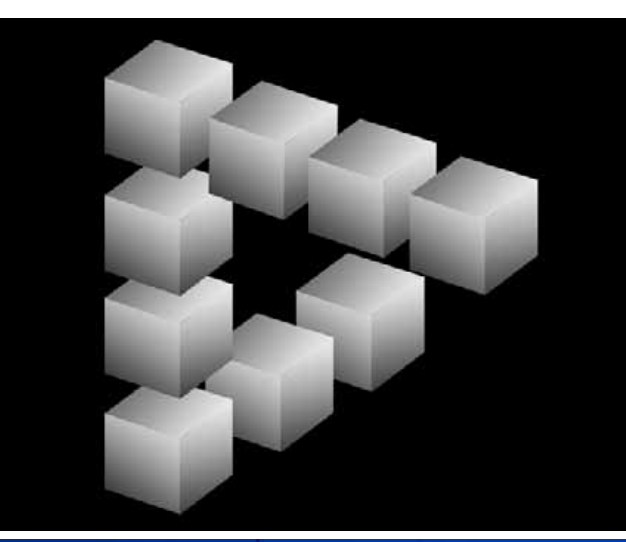

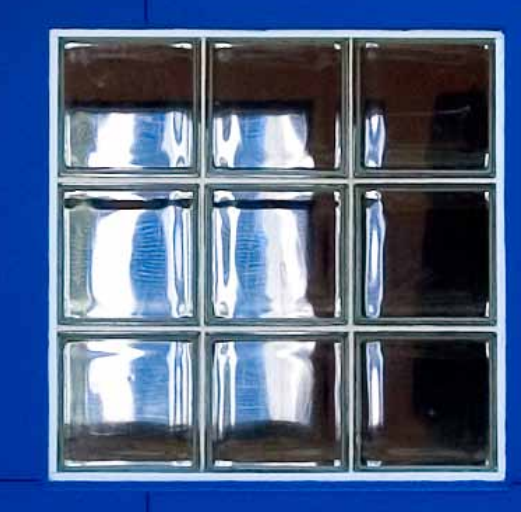

*All image s– © Phil Davis 2013*

*6*

*3*

## Essential Ingredients for Great Landscape Photographs

or getting low and shooting upwards so the background is filled with only sky.

Try to isolate your subject and simplify the image as much as possible.

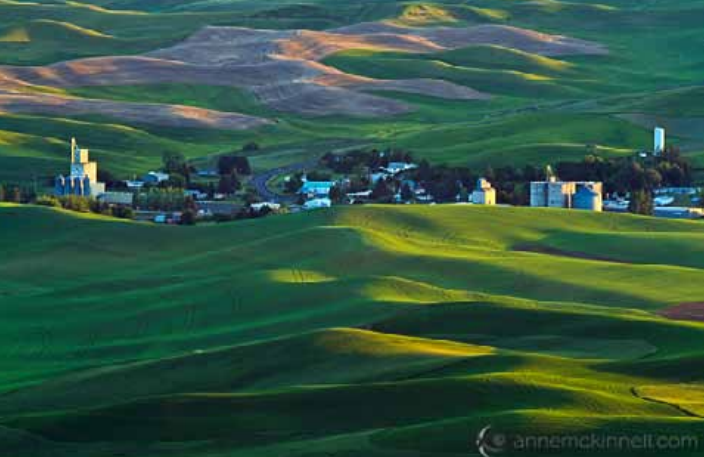

I like to think of photography as the opposite of painting. Painters start with a blank canvas and start adding things to it, whereas photographers are presented with a scene full of details and must start eliminating things from it until it contains only the most important elements of the scene. Then, those elements must be framed to create an interesting graphic design.

*that you can rely on to create interesting graphic designs: •lines • curves •textures •patterns*  • *shapes* • *colors* • *frames* **M** 

*Editor's note— The Mac and iPad are wonderful tools when used with your image editor software of choice. They can often salvage a less than optimum shot to a winner. However, I think you'll be very pleased if you try the guidelines suggested here. You may minimize hours of post-shoot Mac time back at home working on your images to get a great result.* 

*Remember the building blocks of composition* 

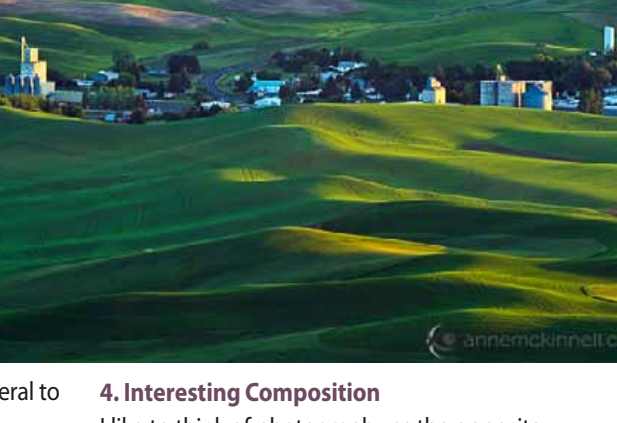

## subject and your image will be too general to While we're thinking about the main sub-

ject, what is it about that subject that you like? Having descriptive words in your head when you are making an image will help you focus and bring that description into the image. What is it about the lake you like? Is it the reflection? The shape? The peacefulness? How it is so clear you can see the bottom?

### **3. Clean Background**

You need to decide what the subject is and that will help you make an image that is

When I get to a location I like to think of what it is about that place that grabbed my attention and I make that the main subject. That's not to say you cannot then turn your attention to another main subject later, but if you have too many subjects in your scene, none of them will be the main

more compelling.

be interesting.

Just as important as the main subject is what is behind it.

Clutter and distracting elements can ruin an otherwise good image. This is where perspective becomes important. You must find an angle to photograph your subject so there are no distracting elements in the background. That can mean getting up high and shooting down on your subject so the background is filled with only one texture,

of a stunning location taken in harsh midday light will often fall flat. A photograph of a boring location taken at that perfect mo-© *[annemckinnell.com](http://www.annemckinnell.com)*

*by Anne McKinnell for DPS— edited for space* When you are out in the field and you're not sure if the image you are making is any good, go through this quick mental checklist to see if your image contains these four essential

unique and memorable photograph. I don't actually believe that there is any kind of light that is inherently bad. You just

Light is by far the most important element of a landscape photograph. A photograph

have to know what to do with the light conditions that you are given.

The golden hour light of sunrise and sunset are usually a favorite time for photographers. My favorite time is the blue hour: twilight.

When you have a day with bright harsh sunlight, take advantage of the opportunity to look for interesting shadows.

The white sky of an overcast day is an excellent time to photograph close-ups.

And what about those stormy days? Those can be the best of all with the dramatic clouds that accompany a storm.

## **2. Main Subject**

The next thing is to make sure you have a main subject. That may sound pretty obvious but keep it in mind. You may find yourself making an image of some general landscape without a clear subject. It's just some land with some trees and maybe some water.

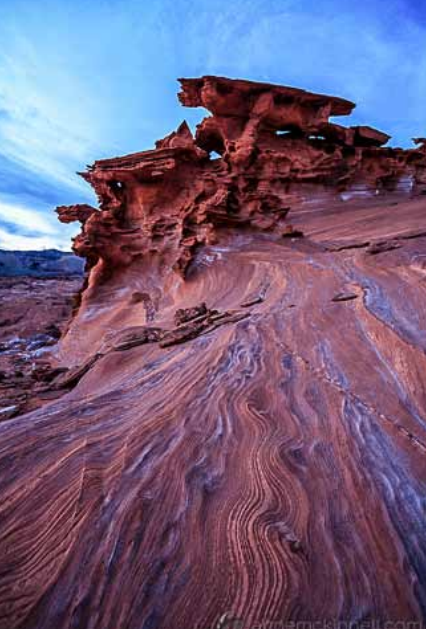

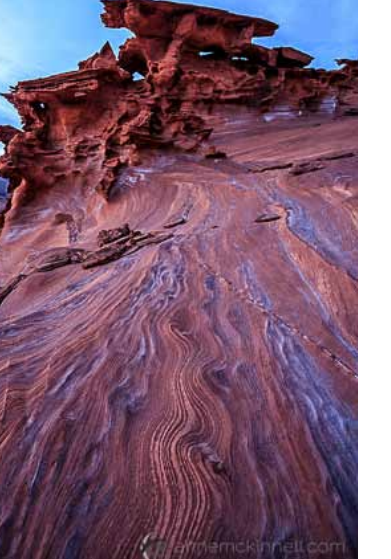

*Images–*

annemc

ingredients. **1. Good Light**

4

## *How Much Free Drive Space Do*

*I Need? By Tom Nelson, [About.com Guide](http://macs.about.com/od/faq1/f/How-Much-Free-Drive-Space-Do-I-Need.htm)*

*What's the minimum amount of free drive space that I need? My Mac is starting to operate slowly, taking a long time to boot or to launch an application. It also seems unstable, sometimes giving me the rainbow cursor for very long periods of times, even locking up completely. Do I need a bigger hard drive?*

#### **Answer:**

There are many different types of problems that can manifest the symptoms you describe. Insufficient RAM or even hardware failure could be the culprit. But one of the most common causes of the problems you describe is not having enough free space on a startup drive.

Filling your hard drive until it's almost full is fraught with issues. First, your Mac needs some free space for creating swap space to manage memory use. Even when you have adequate RAM, OS X will reserve some space at startup for memory swap space. In addition, individual applications usually use some disk space for temporary storage.

The point is that many pieces of the OS and many applications use hard drive space, usually without your being aware of it. When it gets your attention, it's usually because of erratic system performance.

In general, you should keep as much of your drive free as possible. If I had to put a minimum on the amount, I would say keep at least 15% of your startup drive free at all times; more is better. If you're getting to the point where you worry about your hard drive's free space, it's probably time to either spring for a larger hard drive or archive some of the data and get it off the drive.

How did I come up with 15% as a bare minimum?

I picked this value so that some basic OS X maintenance scripts will have sufficient free drive space to run. This includes OS X's built-in disk defragmentation system, memory swap space, and enough space to create cache and temp files when OS X starts up, while still leaving room for basic applications, such as email and web browsers, to use free space as needed.

## **Free Up Disk Space—**

To free up disk space, start by selecting a target location for offloading data. You can copy files to another hard drive, burn them to CDs or DVDs, or in some cases, simply delete the files. I always look to my Downloads folder first, because it tends to collect a lot of files and I tend to forget to delete them as I go along. After that, I check my Documents folder for old and outdated files. Do I really need to store my 7-year-old tax files on my Mac? Nope. Next I look at my Pictures, Movies, and Music folders. Any duplicates in there? There always seems to be.

Once I go through my home folder and all of its sub-folders, I check the available free space. If I'm not above the minimum, then it's time to consider additional storage options, either a larger hard drive or an additional drive, probably an external drive for storing data files.

If you add more storage, don't forget to factor in enough backup storage to cover your new capacity.

Having free hard drive space well above the 15% minimum is a good idea. The minimum only ensures that your Mac will start up, operate, and be able to run a basic applica-

tion or two. It doesn't guarantee your Mac or the applications will run well, or that your graphics, audio mixing, or video production applications will have enough scratch space to function efficiently. **M** 

## *Fact Checking by [technorms.com](http://www.technorms.com/454/get-your-facts-right-6-fact-checking-websites-that-help-you-know-the-truth)*

You may be getting tired of all the ridiculous stories that are spread across the social networks and thru email. Then you may appreciate this list of six Fact Checking websites. You can use them to find out that Bill Gates really isn't giving cash to everybody, off-the-wall political statements and more. The sites are:

*[FactCheck.org](http://www.factcheck.org/)*– a nonpartisan, nonprofit "consumer advocate" for voters.

*[PolitiFact.com](http://www.politifact.com/)* – from the

St. Petersburg Times checks statements by members of Congress, the White House and interest groups.

*[OpenSecrets.org](http://www.opensecrets.org/index.php)*– Nonpartisan guide to money's influence on US elections and public policy.

*[Snopes.com](http://snopes.com/ )*– Debunks urban legends and rumors on a huge number of topics.

*[TruthOrFiction.com](http://www.truthorfiction.com/)*– Get the truth about rumors, inspirational stories, virus warnings, hoaxes, etc. that you might get in your email.

*[HoaxSlayer.com](http://www.hoax-slayer.com/)*– Also debunks email and tries to educate web users about security issues. **M** 

*Quote*  $\mathcal C$  Time is the coin of your life. It is the only coin you have, and only you can determine how it will be spent. Be careful lest you let other people spend it for you. *—Carl Sandburg*

*2013 13-inch MacBook Air Review*— *Astonishing Battery Life and Better Performance By Tom Nelson, About.com*  $m_{\text{13-inch MacBook Air}}$ 

The 2013 13-inch MacBook Air may be almost indistinguishable from previous years' models, at least at a cursory glance. But it's not the outside that received updates, it's the inside; with a new processor family, a higher capacity battery, better graphics performance, and advanced wireless connectivity.

The big news for this year's MacBook Air is the use of the Haswell processor lineup from Intel. Haswell promises better performance while reducing power consumption, which is the Holy Grail for lightweight notebooks like the MacBook Air. By combining the power efficient Haswell processor, SSD storage, and a new battery design that increases energy storage without increasing battery weight, the 2013 MacBook Air can operate for up to 12 hours for routine usage (web browsing, email, office apps, etc.). Apple claims that 10 hours of watching iTunes videos is within reach, putting an end to bad in-flight movies for MacBook Air users.

The 13-inch MacBook Air is available in two standard configurations, plus build-toorder options.

## **Recommendation**—

*The 2013 13-inch MacBook Air is currently the best of its class in the ultrabook category. If you need portable Mac performance in a small, lightweight package, this MacBook Air should be at the top of your list.* M

*[To see the full comprehensive review,](http://macs.about.com/od/currentapplehardware/fr/2013-13-inch-Macbook-Air-Review-Longer-Battery-Life-And-Better-Performance.htm?nl=1)  [go here.](http://macs.about.com/od/currentapplehardware/fr/2013-13-inch-Macbook-Air-Review-Longer-Battery-Life-And-Better-Performance.htm?nl=1)*

#### **OMUG Meeting Information—**

The Ocala Mac User Group meets on the 2nd Tuesday of the month at:

#### **St. George Anglican Cathedral— Parish Hall**

5646 SE 28th St., Ocala, FL 34480 See www.ocalamug.org for a map

## **OMUG Board of Directors—**

President– Bobby Adams badams0993@gmail.com • 274.0177

Vice President– Marilyn Kennedy marilynkennedy2@mac.com • 854.1021

Secretary– Nancy Kirby [nkirby1944@embarqmail.com](mailto:nkirby1944@embarqmail.com)

Treasurer– Brian Voge [voge.brian@gmail.com](mailto:voge.brian@gmail.com) • 622-8581

Director– Tom Lee twleeper@embar[qmail.com](mailto:voge.brian@gmail.com) 

Director– Philip Davis

davistech@gmail.com • 369-8432 Director– Burt Stephens

[burtstephens@gmail.com](mailto:burtstephens@gmail.com) • 873-6177

Director– Al Sypher [aes@imageocala.com](mailto:aes@imageocala.com) • 237-9501 Past President– N.C. Sizemore [ncsizemore@gmail.com](mailto:ncsizemore@gmail.com) • 291-8778

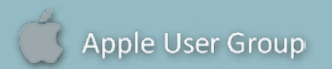

## **Users—**

OMUG Tech Support Team volunteers will try to help with your computer and software problems. Please go to [http://ocalamug.org/]( http://ocalamug.org/tech-team.html) [tech-team.html]( http://ocalamug.org/tech-team.html) for a list of help topics and phone/email contacts for the following member volunteers: Bob Adams Philip Davis (email ONLY) Nancy Kirby Dr. Roberto Putzeys Tim Rankin Al Sypher Brian Voge

## **OMUG Assignments—**

Fifty-Fifty Raffle– Tom Lee Membership– Nancy Kirby MUGSHOT Newsletter– Al Sypher Program Coordinator– Burt Stephens Refreshments– Della Marteny and Ed Jaworowski Webmaster and Apple Ambassador–

Philip Davis

## **Next Workshop—**

September 21st: 10 AM to 12 PM Mac Basics; "Must have" iOS Apps

## *Oh... and one last thing:*

The **OMUG Discussion Group** is for members and invited guests to view OMUG announcements, ask technical questions, provide answers, and to post product information, tech tips, and reviews. • Anyone can join, but they must be approved by the Group Administrator. Group members can read, post, and reply to messages. *It is a great resource and way to keep connected between meetings.*

Also available— The **OMUG Tech Blog**. It's open to anyone and you'll find the link under "Resources" on the OMUG website home page.

## Mac Users Helping Mac **Communist Communist Communist Communist Communist Communist Communist Communist Communist Communist Communist Communist Communist Communist Communist Communist Communist Communist Communist Communist**

**Announcements & Introductions:** President Bobby Adams welcomed 17 members (who signed in) and 5 guests (although the overall attendance total was much larger). (*Editor's note— members please remember to sign-in with Nancy at the "raffle tickets" table.)* Bobby discussed the new iCar which will put iOS 7 into your car's display panel and will be initially be available in about 5 cars.

President Adams presented a \$25.00 iTunes gift card to Tim Rankin, former President and new Lifetime Member who has made many, many contributions to OMUG over the years.

**Secretary's Report:** Minutes of the June meeting were approved as published.

**Treasurer's Report:** Brian reported that there is \$1912.00 in the bank.

**Program:** Reputable Web SItes for Medical Information—Presenter: Dr. Luis Carrascosa, introduced by Dr. Roberto Putzeys

Dr. Carrascosa, a former member of OMUG, provided information on reputable web sites for medical Information. Many are available for iPad and iPhone as well. The #1 site is the Mayo Clinic at MayoClinic.org. A complete list is available on the web site. Dr. Carrascosa also discussed some new requirements including one that requires Physicians to use electronic prescriptions in the near future, and the future of medical record keeping which will make it easier for patients and doctors to communicate. This will encourage patients to be better informed and pro-active in their health care decision making. A list of quality medical info websites and apps is on the OMUG website.

**Tech-Tips:** Our newest member, Angie Yoder, provided 10 great tips for iPad and iPhone users. She demonstrated each one and followed up with examples of how to make these apps "your own" using system preferences. A complete list is available on the web site.

**Next Month:** Local repair facilities— by NC Sizemore

## **Raffle Results:**

- 50/50 \$21.00 each to Dr. Roberto Putzeys and Bobby Adams iTunes \$25.00 gift card Marilyn Kennedy
- Take Control of Your Passwords (E-book) Lorraine Wieskamp

*We enjoyed refreshment provided and served by Della Marteny.* 

Meeting adjourned at 9 PM. Thanks to all who helped clean the meeting room and put chairs away.

*Respectfully submitted: Nancy H. Kirby, OMUG Secretary*

*Answers to Showcase (page 5)*— Photo 1– a large silicon crystal– where all good computers come from • Photo 2– sunlight coming through vertical blinds • Photo 4– Silver Springs Park • Photo 6– Jervey Gantt Park – pool building

*Disclaimer—* 

*The Apple logo is the property of Apple, Inc. All tradenames, trademarks, and registered trademarks used herein are the property of their respec*tive owners or companies. Content presented herein attributed to specific sources remains the property of the named sources. The information *presented in this newsletter is for the personal enlightenment of OMUG members and friends, does not constitute an endorsement, and shall not to be used for commercial purposes. Reproduction of any material herein is expressly prohibited unless prior written permission is given by OMUG.*

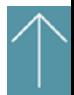